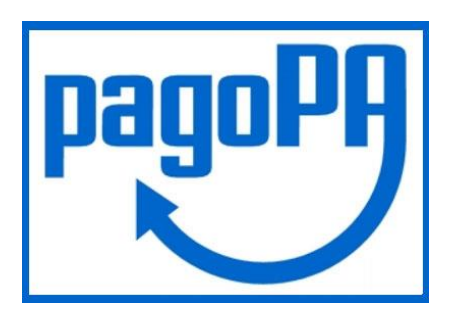

Tutti i pagamenti delle diverse tipologie di prestazioni di competenza della Agenzia di tutela della Salute di Pavia **dal 01.03.2021**, dovranno avvenire tramite il sistema PagoPA e l'utente/cliente potrà procedere al pagamento delle stesse in base ad una delle due tipologie di situazioni che si possono verificare e di seguito riportate:

1. **l'utente possiede un avviso/fattura con specifico CODICE IUV[\[1\]](https://www.ats-pavia.it/web/guest/contenuto-web/-/asset_publisher/SP46mRKBFmdy/content/avvio-pagopa-dal-01-03-2021#_ftn1)**: il pagamento potrà essere fatto mediante uno dei seguenti canali:

- presso gli sportelli delle banche e degli altri prestatori di servizio di pagamento aderenti all'iniziativa, come ad esempio:
- $\rightarrow$  presso le agenzie della propria banca
- $\rightarrow$  presso gli sportelli ATM abilitati delle banche
- $\rightarrow$  presso i punti vendita di SISAL, Lottomatica e Banca 5
- → presso gli Uffici Postali
	- home banking dei Prestatori di Servizi di Pagamento PSP (riconoscibili dai loghi CBILL o PagoPA); l'elenco degli abilitati a ricevere pagamenti tramite PagoPA è disponibile alla pagina: [https://www.agid.gov.it/it/piattaforme/pagopa/dove-pagare;](https://www.agid.gov.it/it/piattaforme/pagopa/dove-pagare)
	- [https://pagamentinlombardia.servizirl.it/pa/changeEnte.html?enteToChange=ATSPV&re](https://pagamentinlombardia.servizirl.it/pa/changeEnte.html?enteToChange=ATSPV&redirectUrl=home.html) [directUrl=home.html](https://pagamentinlombardia.servizirl.it/pa/changeEnte.html?enteToChange=ATSPV&redirectUrl=home.html)

nella sezione riferita alla ATS di Pavia "AVVISI DI PAGAMENTO" (videata che segue)

[<sup>\[1\]</sup>](https://www.ats-pavia.it/web/guest/contenuto-web/-/asset_publisher/SP46mRKBFmdy/content/avvio-pagopa-dal-01-03-2021#_ftnref1) L'Identificativo Univoco di Versamento (**IUV**) è un numero, conforme per formato agli standard stabiliti da AgID (Agenzia per l'Italia Digitale), può essere generato solo dall'Ente creditore e costituisce l'elemento identificativo delle operazioni che transitano su PagoPA.

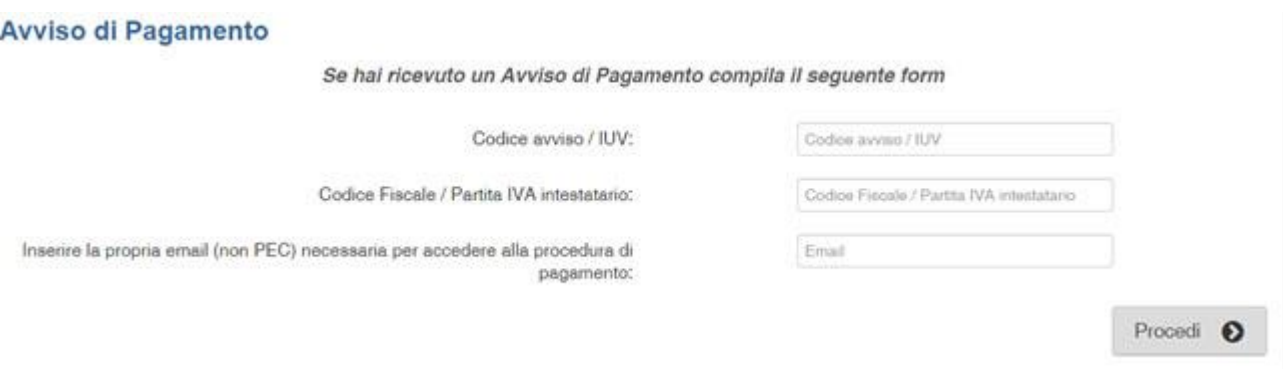

Il "codice avviso" è un campo composto da 18 numeri.

2**. l'utente deve effettuare un pagamento "spontaneo"** (inteso come pagamento a fronte del ricevimento di un VERBALE o altra comunicazione, senza disporre del CODICE IUV): il pagamento potrà essere effettuato accedendo al sito web di Regione Lombardia tramite il link:

[https://pagamentinlombardia.servizirl.it/pa/changeEnte.html?enteToChange=ATSPV&redirectU](https://pagamentinlombardia.servizirl.it/pa/changeEnte.html?enteToChange=ATSPV&redirectUrl=home.html) [rl=home.html](https://pagamentinlombardia.servizirl.it/pa/changeEnte.html?enteToChange=ATSPV&redirectUrl=home.html) nella sezione riferita alla ATS di Pavia.

L'utente dovrà effettuare le seguenti azioni:

\*scegliere tra le tipologie di pagamento proposte selezionando nella Sezione "Altre tipologie di pagamento" quella di interesse tra le seguenti:

- -Iscrizione a Corsi di Formazione ( in fase di attivazione)
- -Rimborsi Assicurativi ( in fase di attivazione)
- -Pagamento a seguito di sentenza favorevole all'ATS
- -Tassa di Concorso ( in fase di attivazione)
- -Rimborso Marche e Imposte di Bollo
- -Sanzioni Dipartimento Veterinario
- -Sanzioni Dipartimento Igiene pubblica e sanitaria
- -Sanzioni Vigilanza Sanitaria e Socio Sanitaria
- -Sanzioni Servizio Farmaceutico
- -D.L. 194/08 Dipartimento Prevenzione Sez 6

-D.L. 194/08 Dipartimento Veterinario Sez 6

## **-Dipartimento Igiene Prevenzione Sanitaria-SCIA**

-Prestazioni DIPS- UOC PSAL (Impiantistica Rilasci duplicati libretti, commissioni, ecc)

- -Prestazioni DIPS -UOC IAN (Alimenti)
- -Prestazioni DIPS -UOC ISP (Attività necroscopiche, trasporto estero, ecc)
- -Medicina dello Sport
- -Accesso Atti
- -Donazioni

\*compilare i successivi campi obbligatori:

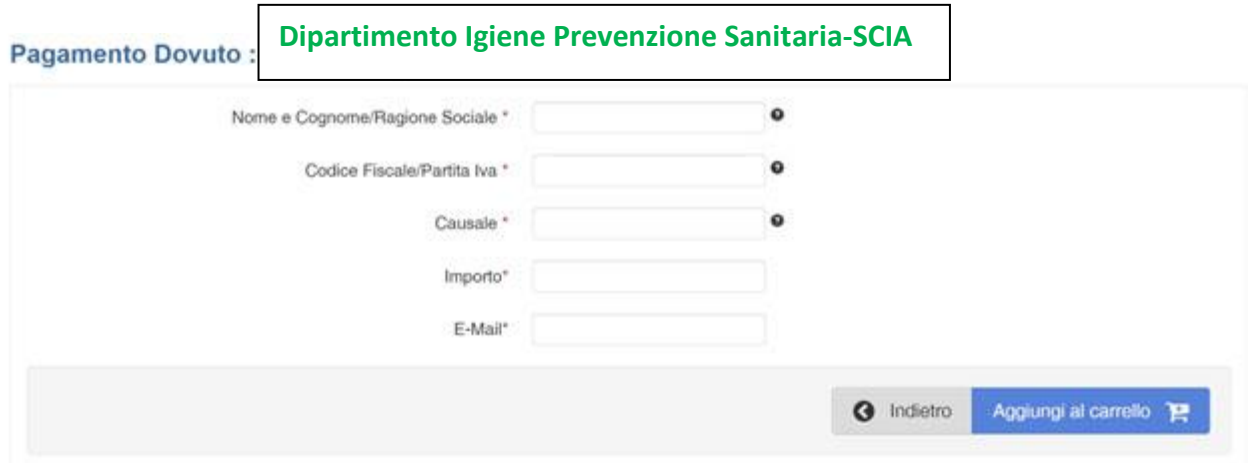

È molto importante inserire la causale di versamento per incassare correttamente il pagamento: **SCIA**

Completati questi passaggi con successo, l'utente riceverà un'email dall'indirizzo "PortalePagamentiMyPay" contenente un link

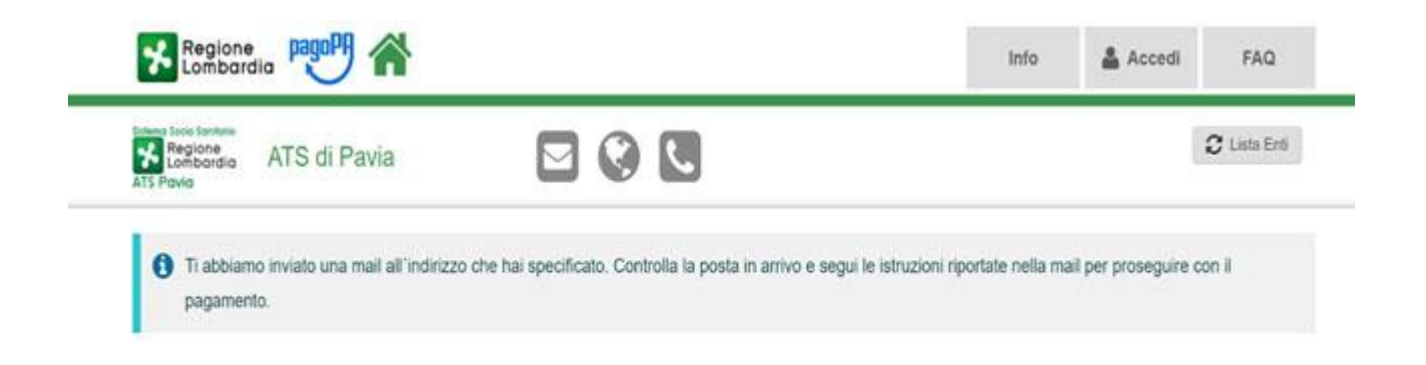

Aprire il link ricevuto via mail.

A questo punto si presentano due possibilità:

A. **preparare l'avviso da stampare** attraverso il quale sarà possibile pagare in Banca, in Ricevitoria, dal Tabaccaio, al Bancomat, ecc

B. procedere con il **pagamento online;**

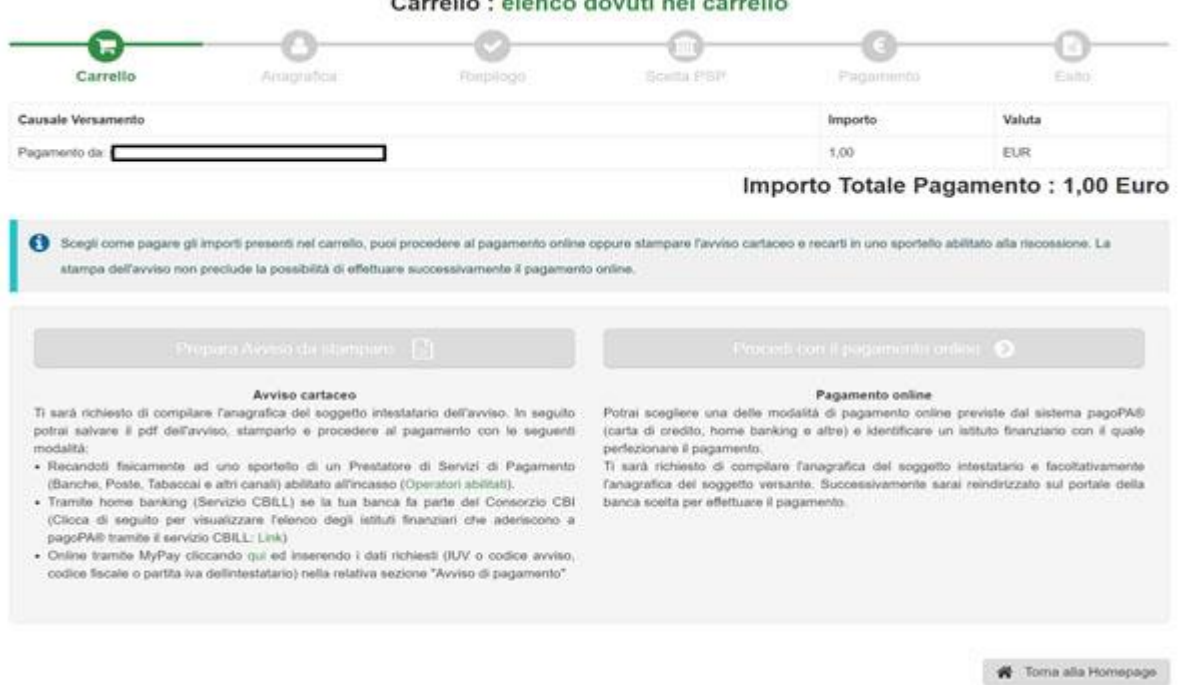

CASO A) Nel caso di scelta attraverso **Avviso cartaceo di pagamento** occorre compilare tutti i campi e poi stampare la ricevuta generata dal portale di cui si propone un esempio:

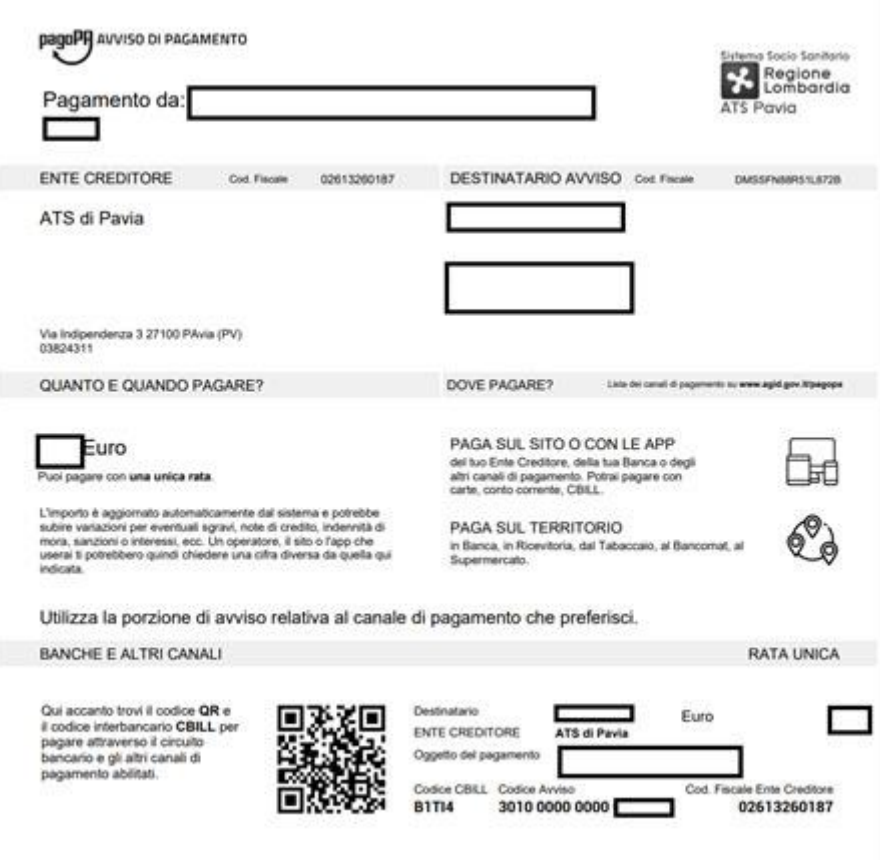

## CASO B) Nel caso di scelta attraverso il **Pagamento Online**, dopo averlo selezionato, procedere con il pagamento.

Scaricare la ricevuta per cui si riceverà un'ulteriore e successiva email.

Per maggiori informazioni si fa rinvio al sito : [https://www.pagopa.gov.it](https://www.pagopa.gov.it/)

[<sup>\[1\]</sup>](https://www.ats-pavia.it/web/guest/contenuto-web/-/asset_publisher/SP46mRKBFmdy/content/avvio-pagopa-dal-01-03-2021#_ftnref1) L'Identificativo Univoco di Versamento (**IUV**) è un numero, conforme per formato agli standard stabiliti da AgID (Agenzia per l'Italia Digitale), può essere generato solo dall'Ente creditore e costituisce l'elemento identificativo delle operazioni che transitano su PagoPA. Nelle fatture attive dell'ATS di Pavia corrisponde agli ultimi numeri del "Codice Avviso" riportato in basso a destra.